## How to handle the Smartboard ⑭

easily

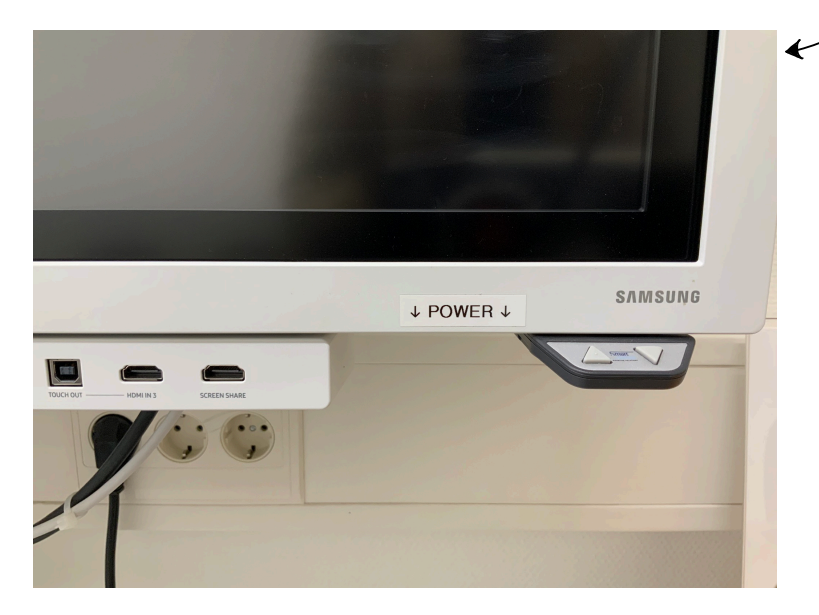

On the right hand side are pencils to write on the board with. The pointy end is for writing; the round end for highlighting. You can use the pencil as a paintbrush as well. You can use your flat hand to wipe something off.

Next to the power-button are several ports (e.g. USB, HDMI). There are also corresponding cables to connect your device to the Smartboard. Devices using Windows may also connect via "screen-mirroring".

To switch it on/off: Use the button below "POWER".

\*H

To adjust the height: Use the little triangles next to the power-button.

Files can be sent by e-mail. Use the drop-down menu at the top of the screen and go to "Export".

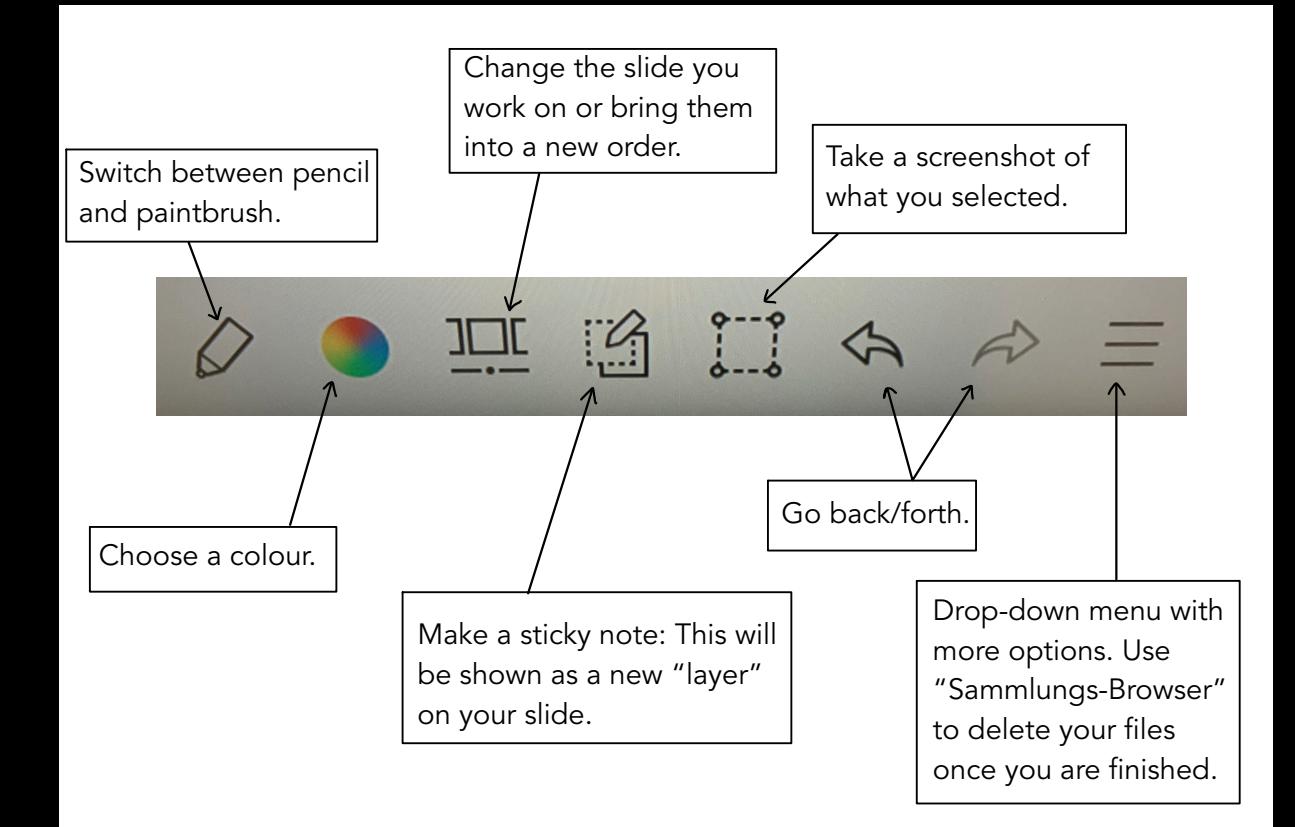

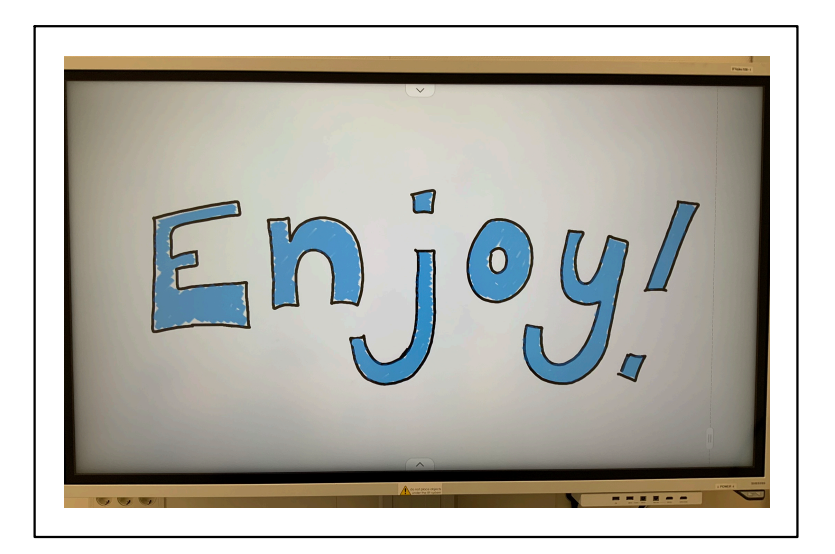